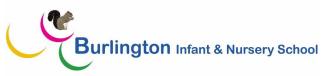

## Computing curriculum map

Our curriculum aims to prepare our learners for their future by giving them the opportunities to gain knowledge and develop skills that will equip them for an ever-changing digital world. We focus on a progression of skills in digital literacy, computer science, information technology and online safety, to ensure that children become competent in safely using, as well as understanding, technology. Creativity is encouraged through cross curricular learning to engage and inspire children and as a result efforts are valued, individuality is celebrated, confidence and resilience is developed and all children flourish in computing.

|           | Autumn                                                                                                    | Spring                                                                                                    | Summer                                                                                                    | Key Vocabulary                                                                                                    |
|-----------|----------------------------------------------------------------------------------------------------|----------------------------------------------------------------------------------------------------|----------------------------------------------------------------------------------------------------|----------------------------------------------------------------------------------------------------|
| Nursery   | Explore various technology eg remote<br>control cars during continuous provision to<br>begin to understand forwards and<br>backwards<br>Use technology in roleplay eg answering the<br>phone                                                                                                    | <b>Explore</b> different types of technology e.g.<br>computer, camera, remote controlled games,<br>microwave, programmable toys, torches<br><b>Explore</b> using Beebots and pushing/pulling<br>different vehicles                                                                                                    | <ul> <li>Name a real life dangers e.g.traffic and road safety, dangerous litter, stranger danger, sun safety</li> <li>Discuss importance of keeping safe around the school e.g. different coloured lanyards, playground safety</li> </ul>                                                                                                    | push<br>on<br>off<br>battery<br>computer<br>mouse<br>keyboard<br>forwards<br>backwards                                                                                                    |
| Reception | <ul> <li>Know how technology in the helps us at home, in school and everyday uses</li> <li>Explain how technology can be used in different jobs</li> <li>Name something/someone that makes you feel safe/unsafe</li> <li>Discuss real life dangers e.g. traffic and road safety, dangerous litter, stranger danger, sun safety</li> <li>Use the IWB in the classroom e.g. 2simple</li> </ul> | Use ipad to take a photo<br>Know how to switch on the computer and control<br>a mouse with increasing control<br>Create pictures and writing using 2Simple.<br>Explore changing font size and colour on 2Simple<br>Explore using Beebot/Codapillar and know how to<br>code. Explain why a simple BusyThings program<br>(Beebot, Codapillar) has not worked e.g. moved<br>too far, not far enough, wrong turn<br>Press buttons and keyboard to make<br>technology/games move e.g. Beebot, Codapillar,<br>Know different ways of communicating e.g.<br>letters, postcards, emails<br>Name different types of technology e.g. ipads,<br>computers, programmable toys, torches | Complete a simple program e.g. BusyThings, 2Simple<br>paint<br>Turn computers on and shut down after use<br>Recall how to keep safe around the school e.g.<br>different coloured lanyards, playground<br>safety<br>Know that the internet shouldn't be used without<br>permission from an adult e.g. parents at home<br>Use a keyboard to write name, using a capital with<br>CAPS lock | keys<br>instruction<br>screen<br>shut down<br>Log on<br>program<br>sequence<br>double click<br>right click<br>open<br>icon<br>pictogram<br>turtle<br>type<br>space bar<br>turn<br>left/right<br>cut<br>paste<br>paint<br>brush<br>enter<br>CAPS lock |
| Year 1    | <b>Turn</b> a computer on and off and log on using LGFL password                                                                                                    | Explain what an algorithm is                                                                                                    | <b>Open</b> up a web browser and <b>select</b> and use safe search filters                                                                                                    | algorithm<br>code                                                                                                    |

|        | Select a program<br>Select and change the font, style, size,<br>shape, colours and tools on Paint<br>Undo/redo actions<br>Use the text tool from the tool bar<br>Create a file and name it, showing who it<br>belongs to<br>Use the shape tool to create a shape<br>Use the backspace/delete<br>Use the arrow keys to move around the<br>text<br>Discuss the links between the<br>offline and online world                                                                                                    | <ul> <li>Review and spot mistakes</li> <li>Create step-by-step instructions using pictures</li> <li>Programme and direct a Beebot to a toy using the arrow buttons</li> <li>Explain how Beebot buttons change direction and distance, predicting behaviour of Beebot</li> <li>Check work for mistakes to debug a program and start again if needed</li> <li>Evaluate and improve a sequence</li> <li>JIT turtle - experiment to get turtle to destinations. Respond to comment to change instruction.</li> <li>Investigate how a product changes when the instruction is changed</li> <li>Suggest appropriate changes to work</li> </ul> | Type words to find an image online<br>Save images on a computer<br>Reflect when something online might not be safe<br>Explain that some personal information can<br>affect my personal safety e.g.personal address<br>Suggest ways to use emails safely and explain what to<br>do if emails received are from unknown people<br>Use shift and CAPS lock                                                                                                    | username<br>password<br>debug<br>search engine<br>retrieve<br>store<br>save<br>re-save<br>animation<br>clockwise/anticlockwise<br>file<br>folder<br>animation<br>load<br>image<br>video<br>audio<br>text<br>toolbar<br>copyright<br>save<br>folder<br>font<br>style<br>undo/redo<br>straight line<br>primary colours<br>portrait<br>information<br>safety |
|--------|----------------------------------------------------------------------------------------------------|----------------------------------------------------------------------------------------------------|----------------------------------------------------------------------------------------------------|----------------------------------------------------------------------------------------------------|
| Year 2 | <ul> <li>Recreate Art in eg Jit, Paint, powerpoint by arranging different shapes</li> <li>Change the colour and size of dots/paintbrush</li> <li>Insert lines that are different sizes into work.</li> <li>Fill areas with different colours</li> <li>Rotate, resize and colour shapes</li> <li>Produce lighter and darker shades and make 2 versions of a piece of art using different shades</li> <li>Retrieve a picture file and open it in a computer programme</li> <li>Duplicate an image and alter the colours to create a piece of pop art</li> <li>Decide whether a website is useful or not</li> </ul> | <ul> <li>Name an example of an algorithm.</li> <li>Explain and model how algorithms need to be precise to be successfully converted into code</li> <li>Design simple programs using Turtle, Scratch and J2e</li> <li>JIT turtle - plan an algorithm for a route, test on computer, debug by reordering</li> <li>Make logical predictions on the behaviour of programs based on previous knowledge</li> <li>Alter work after discussion</li> <li>Highlight changes in sequences of instructions based on what has happened previously</li> </ul>                                                                                          | <ul> <li>Know what a digital footprint mean and how it contains information about a person</li> <li>Identify which keywords will give me good results and use a website to search for information</li> <li>Decide unkind online behaviour and know what to do if someone is being unkind online</li> <li>Identify which websites are suitable for the children's age</li> <li>Use both hands on the keyboard, use a word bank to create a piece of writing and use colour and formatting</li> <li>Uplevel a piece of work</li> </ul> | personal<br>frame<br>duplicate<br>retrieve<br>email<br>subject<br>address<br>communicate<br>sender<br>reliable<br>Search<br>filter<br>alter<br>trusted adult<br>Digital footprint<br>content<br>social media<br>post<br>public<br>appropriate<br>cyber-bullying<br>keywords                                                                               |

| Explain likes/dislikes about a website, use |  |  |
|---------------------------------------------|--|--|
| clues to decide who a website is aimed at   |  |  |
| cides to decide who a website is aimed at   |  |  |